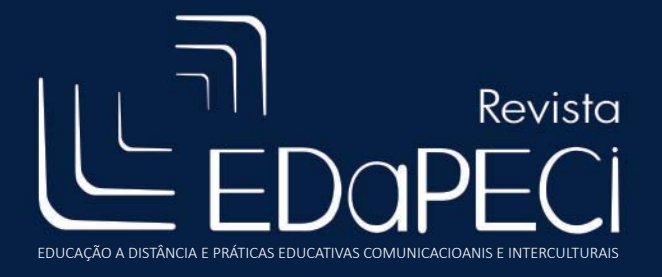

ISSN: 2176-171X

Revista EDaPECI São Cristóvão (SE) v.18. n. 2, p. 164-176 mai./ago. 2018

DOI:hƩ p://dx.doi.org/10.29276/redapeci.2018.18.29594.164-176

Un enfoque basado en Kinect para mejorar la experiencia de aprendizaje de los estudiantes

--------- *A Kinect-Based Approach to Enhance Students' Learning Experience*

--------- *Uma abordagem baseada no Kinect para melhorar a experiência de aprendizado dos alunos*

> Guillermo Horacio Rodriguez<sup>1</sup> Álvaro Soria2 Luis Berdún<sup>3</sup> Fabio Gomes Rocha4

**Resumo:** O uso generalizado de mundos virtuais motivou os professores a explorar recursos inovadores de ambientes 3D interativos para maximizar a experiência de aprendizado dos alunos por meio de cursos virtuais. Um dos principais desafios no ensino à distância é a falta de ferramentas que os professores precisam usar. Normalmente, os mundos virtuais são usados para fins educacionais; no entanto, eles não são especialmente adaptados para lidar com um curso virtual. Neste artigo, apresentamos o KTeacher, uma ferramenta baseada em kinect para apoiar o desenvolvimento de cursos virtuais. Para validar o KTeacher, desenhamos um curso virtual e o comparamos com o mesmo curso oferecido com uma ferramenta amplamente utilizada no ensino à distância. Após a realização dos dois cursos, medimos os aspectos relacionados à usabilidade, funcionalidade e percepção do KTeacher do ponto de vista do aluno e do professor por meio de uma pesquisa. Finalmente, os resultados mostram que as opiniões dos alunos foram consideravelmente positivas quanto à sensação de imersão e interesse gerados pela KTeacher. Além disso, os professores ficaram satisfeitos com a possibilidade de editar facilmente as aulas desenvolvidas com o KTeacher.

**Palavras-chave:** Educação de Engenharia. Experiencia de aprendizado. Tecnologia de Aprendizagem. Kinect Mundo virtual.

**Abstract:** *The widespread use of virtual worlds has motivated teachers to exploit innovative features of interactive 3D environments to maximize students' learning experience by means of virtual courses. One of the main challenges in distance learning is the lack of tools that teachers need to use. Typically, virtual worlds are used for educational purposes; however, they fail to be specially adapted for dealing with a virtual course. In this paper, we present KTeacher, a kinect-based tool to support the development of virtual courses. To validate KTeacher, we designed a*  virtual course and compared it with the same course offered with a widely used tool in distance education. After *conducting both courses, we measured aspects related to usability, functionality and perception of KTeacher from the student and teacher viewpoints through a survey. Finally, the results show that students' opinions were considerably*  positive as for the sense of immersion and interest generated by KTeacher. Moreover, teachers were satisfied with the possibility of easily editing the classes developed with KTeacher.

**Keywords:** *Engineering EducaƟ on. Learning Experience. Learning Tecnhology. Kinect. Virtual World.*

<sup>1</sup> Doutor em Ciencias de la Computación, Pesquisador na Faculdad de Ciencias Exactas de Universidad Nacional del Centro de la Provincia de Buenos Aires (UNCPBA-Argentina/ ISISTAN (CONICET-UNICEN) Research Institute).

<sup>2</sup> Doutor em Ciencias de la Computación, Pesquisador na Faculdad de Ciencias Exactas de Universidad Nacional

del Centro de la Provincia de Buenos Aires (UNCPBA-Argentina/ ISISTAN (CONICET-UNICEN) Research Institute).

<sup>3</sup> Doutor em Ciencias de la Computación, Pesquisador na Faculdad de Ciencias Exactas de Universidad Nacional del Centro de la Provincia de Buenos Aires ((UNCPBA-Argentina/ ISISTAN (CONICET-UNICEN) Research Institute).

<sup>4</sup> Doutorando em Educação, Professor nos cursos de Computação da Universidade Tiradentes (UNIT), Pesquisador

no Instituto de Tecnologia e Pesquisa (ITP), Líder do Grupo de Pesquisa Interdisciplinar em Tecnologia da Informação e Comunicação (GPITIC/UNIT).

**Resumen:** *El uso generalizado de mundos virtuales ha motivado a los profesores a explotar las características* innovadoras de los entornos 3D interactivos para maximizar la experiencia de aprendizaje de los estudiantes a través de cursos virtuales. Uno de los principales desafíos en el aprendizaje a distancia es la falta de herramientas que los *maestros necesitan usar. Por lo general, los mundos virtuales se uƟ lizan con fi nes educaƟ vos; sin embargo, no se adaptan especialmente para tratar un curso virtual. En este documento, presentamos KTeacher, una herramienta basada en kinect para apoyar el desarrollo de cursos virtuales. Para validar KTeacher, diseñamos un curso virtual y lo comparamos con el mismo curso ofrecido con una herramienta ampliamente uƟ lizada en educación a distancia. Después de realizar ambos cursos, medimos los aspectos relacionados con la usabilidad, la funcionalidad y la percepción de KTeacher desde los puntos de vista del estudiante y el docente a través de una encuesta. Finalmente, los resultados muestran que*  las opiniones de los estudiantes fueron considerablemente positivas en cuanto a la sensación de inmersión y el interés *generado por KTeacher. Además, los profesores estaban saƟ sfechos con la posibilidad de editar fácilmente las clases desarrolladas con KTeacher.*

**Palabras clave:** *Educación de ingeniería. Experiencia de aprendizaje. Tecnología de aprendizaje. Kinect. Mundo virtual.*

#### **INTRODUCCIÓN**

En los últimos años han emergido nuevas formas de enseñanza. En este sentido, los educadores han estado adoptando varios Mundos Virtuales 3D (MV3D). Estos ambientes han sido introducidos en diferentes contextos educativos, desde Medicina (BOULOS, 2007) hasta Negocios (UNIT, 2008), incluso pasando por la Ingeniería de Software (RODRIGUEZ, SORIA, CAMPO, 2015). Una de sus principales ventajas radica en que son capaces de mejorar las experiencias de aprendizaje de los estudiantes aumentando el compromiso, la motivación y las habilidades colaborativas (CRELLIN et al, 2009; LI, D´SOUZA, DUA, 2011; DALGARNO et al, 2010; QIAN, 2009; DUNCAN, MILLER, JIANG, 2012; OMALE et al, 2009; RILEY, STACY, 2008).

Lamentablemente, esta tecnología se encuentra lejos de ser una de las principales opciones en educación, debido a que existen varios desafíos para su aplicación en un contexto de enseñanza-aprendizaje. Uno de los principales desafíos en la adaptación de los MV3D para el aprendizaje es la falta de herramientas que los educadores usan día a día en la enseñanza. Habitualmente, los educadores adoptan los MV3D para sus propósitos educacionales. Sin embargo, estos mundos no son especialmente creados para ellos y su adaptación es una tarea compleja. Esta adaptación requiere de herramientas adicionales para el diseño de espacios de enseñanza dentro de los MV3D. En algunas áreas como la medicina y milicia (OLIVEIRA

et al, 2016), existen ambientes virtuales más avanzados que pueden ser adaptados por los educadores. No obstante, el costo de estas soluciones es un factor limitante en mucho de los casos. Por lo tanto, es necesario desarrollar soluciones de adaptación de bajo costo y fácilmente accesibles en los cursos convencionales.

En este contexto, este trabajo presenta *KTeacher*, una herramienta basada en tecnología de bajo costo que facilita la adaptación de un aula virtual cuyo principal objetivo es proveer un soporte para la manipulación de cursos virtuales por parte de profesores y estudiantes. Los profesores pueden crear y editar cursos virtuales. Mientras los profesores dictan el curso, sus movimientos son capturados y el sonido grabado, y son enviados al aula virtual. Luego, el profesor puede editar el curso para ganar fidelidad en los movimientos y sus intenciones educativas. Por otro lado, la herramienta provee soporte a los estudiantes para que puedan participar de estos cursos navegando su contenido.

Para evaluar la herramienta, diseñamos un curso virtual y se lo comparó con el mismo curso dictado con VCASMO, una tecnología ampliamente usada en educación a distancia (BOWER, 2015). Luego del dictado de ambos cursos, medimos aspectos de usabilidad, funcionalidad y percepción desde el punto de vista de los estudiantes y de los profesores. Finalmente, los resultados muestran una considerable aceptación por parte de los estudiantes en cuanto a la usabilidad, funcionalidad y percepción de *KTeacher*, sobre

todo por la sensación de inmersión e interés generado por la herramienta. Por su parte, los profesores se mostraron conformes sobre la posibilidad de poder editar fácil y rápidamente las clases desarrolladas.

El resto del trabajo se organiza de la siguiente manera. La sección 2 describe los trabajos relacionados en el área. La sección 3 presenta el enfoque de *KTeacher*. La sección 4 muestra el funcionamiento de *KTeacher* mediante una prueba de concepto. La sección 5 reporta el diseño del caso de estudio. La sección 6 resume los resultados obtenidos. Finalmente, la sección 7 concluye nuestro trabajo e identifica futuras líneas de trabajo.

### **TRABAJOS RELACIONADOS**

Últimamente, los profesores han adoptado diferentes técnicas para salir del contexto de las clases tradicionales. Por ejemplo, Hermosita, ha sido el primer robot en dar clases en una universidad (ANDRADE, FERREIRA, 2016). Asimismo, técnicas como la grabación de videos de clases *y webinars* (grabado de conferencias vía web) han permitido crear contenido educativo de bajo costo para el aprendizaje asincrónico (BRUSILOVSKI, 2000; ENGSTRAND, HALL, 20011). Siguiendo esta línea de trabajo, otros investigadores se han focalizado en hallar evidencia sobre el impacto de la enseñanza on-line particularmente en cursos de ingeniería (ARAÚJO et al, 2017) Si bien esta metodología de enseñanza incrementa la efectividad del aprendizaje, estas tecnologías no proveen la inmersión o la percepción como en los MV3D, y tampoco las grabaciones proveen la posibilidad de desarrollar el contenido, excepto por medio de comentarios y anotaciones.

Aunque los MV3D permiten crear un contexto completo de la vida real del proceso educacional, usualmente es grabado como videos 2D "planos", los cuales eliminan muchas de las ventajas de la tecnología, como la sensación de presencia (DRAPER, KABER, USCHER, 1998; SLATER, 1999). Por ejemplo, Machinima es una producción filmográfica colaborativa que usa capturas de pantalla en MV3D y juegos (BARWELL, MOORE, WALKER, 2011)

Las tecnologías de *moving-sensing* de bajo costo como Microsoft Kinect, Nintendo Wii Remote, y Playstation Move proveen a los profesores nuevas oportunidades para mejorar la experiencia de aprendizaje. En Bosetti et al (2011) los autores describen un sistema de pizarra basado en Wiimote que puede detectar los movimientos al momento de dibujar sobre una pantalla de proyección convencional por medio de un dispositivo con forma de lápiz. Avancini (2011) eliminó la necesidad de cualquier dispositivo de uso manual y desarrolló una pizarra basada en Kinect donde se puede dibujar con el dedo. Sin embargo, estos sistemas sufren de problemas de precisión debido al ruido y factores ambientales y requieren de un proceso de calibración extenso para alcanzar niveles de usabilidad razonables. En Wang, Ngo y Pong (2004) los autores muestran el desarrollo de un sistema de edición de videos de clases donde la región de interés de la presentación es inferida a partir de gestos capturados desde el presentador. En esta línea, en Lui, Ng y Chan (2013) los autores muestran cómo capturan gestos utilizando Kinect para controlar las filminas en las presentaciones.

# **ENFOQUE PARA EL DESARROLLO DE CURSOS VIRTUALES**

El objeƟ vo principal de *KTeacher* es uƟ lizar un mundo virtual que represente un aula donde los profesores puedan crear cursos virtuales y los estudiantes participan de dichos cursos. Para dar soporte a este objetivo, KTeacher se basa en Unity3D<sup>5</sup> para crear el mundo virtual y Kinect para capturar los movimientos del profesor. *KTeacher* traduce los datos de los movimientos y los sonidos del profesor desde Kinect. En experiencias previas sobre reconocimiento de gestos con Kinect, obtuvimos que este dispositivo detecta el contorno del cuerpo humano e identifica la posición de 20 articulaciones del cuerpo en

<sup>5</sup> https://unity3d.com/

el espacio 3D (IBAÑEZ et al, 2017). Cuando la persona se mueve en frente de Kinect, éste realiza el seguimiento de cada una de las articulaciones. Estas posiciones son calculadas 30 veces por segundo y empaquetadas en un modelo de esqueleto denominado "stick model". Cada "stick model" representa las 20 articulaciones en un dado momento, y los "stick model" subsecuentes representan

el movimiento de las articulaciones durante un período de tiempo (IBANEZ et al, 2014). Por lo tanto, *KTeacher* procesa la colección de movimientos humanos y proveer las capacidades de captura de los movimientos del profesor. Estos movimientos capturados forman parte de los cursos que el estudiante puede acceder. La figura 1 muestra un esquema conceptual del enfoque propuesto.

Figura 1- Enfoque de KTeacher

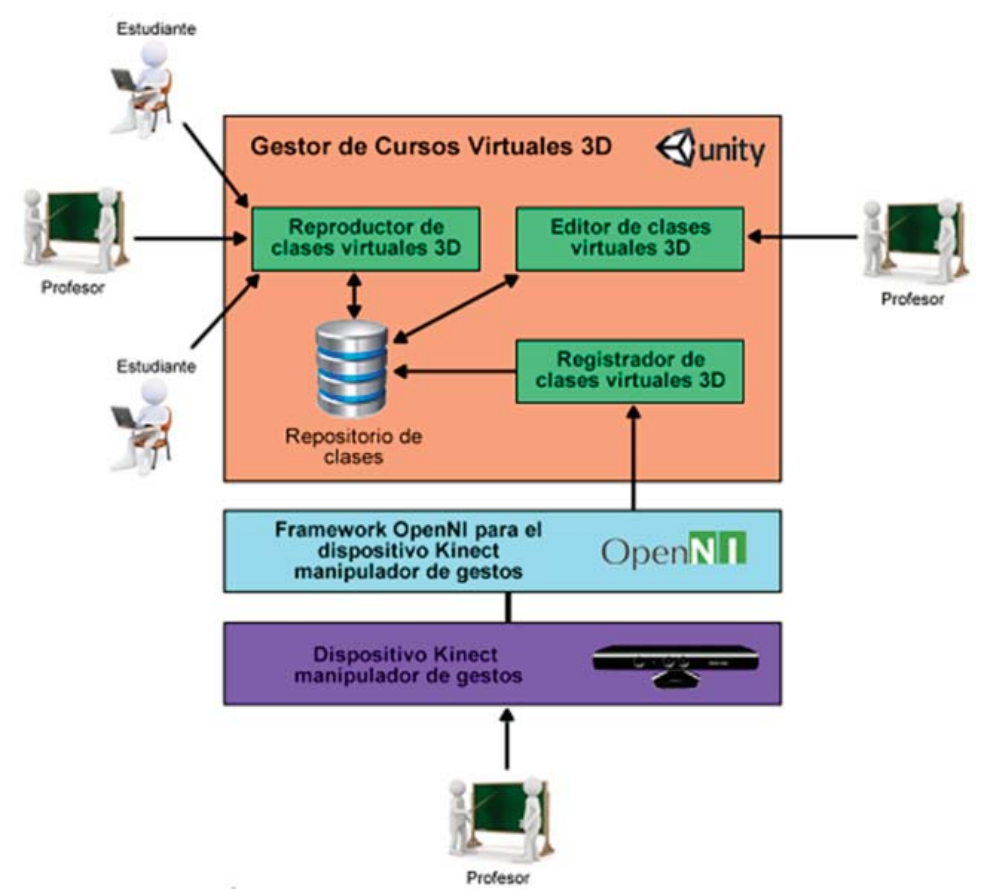

Fonte: Elaborado pelos autores (2018).

KTeacher cuenta con un mundo virtual que representa a un aula, la cual cuenta con sillas para cada estudiante y una pizarra que permite mostrar filminas de una presentación de un determinado curso. En este contexto, dos roles interactúan con KTeacher. Por una parte, el profesor que es el encargado de la grabación y edición de los cursos, y por otro lado, el estudiante, quien es el que podrá acceder a dichos cursos grabados. El profesor se sitúa frente al dispositivo Kinect e inicia el proceso de captura de movimientos y comienza a desarrollar el contenido del curso mediante una presentación basada en diapositivas. A medida que avanza el curso del profesor, el módulo

Registrador de Clases Virtuales 3D captura sus movimientos vía Kinect y los almacena en el Repositorio de Clases.

Una vez finalizada la presentación, el profesor puede visualizar el curso almacenado y realizar ediciones de las diferentes partes de la presentación utilizando el módulo denominado Editor de Clases Virtuales. Por otro lado, el estudiante utiliza el módulo Reproductor de Cursos Virtuales para acceder a las clases; este reproductor le permite al estudiante reproducir la clase utilizando las características básicas de cualquier reproductor tales como: reproducir, pausar,

avanzar y retroceder. Asimismo, el estudiante tiene acceso a las filminas y material extra que el profesor puede agregar al curso.

# **KTEACHER EN ACCIÓN**

El primer paso de *KTeacher* es la grabación del curso. La figura 2 muestra la interfaz provista por KTeacher para la grabación del curso. Utilizando el cargador de diapositivas el profesor primero alimenta a KTeacher con el conjunto de diapositivas correspondientes al curso. Luego, el profesor se sitúa delante del Kinect e inicia la registración del curso. En este momento, el profesor, representado por un avatar, comienza con el dictado del curso y avanza su presentación de diapositivas.

Figura 2 - Etapa de grabación de un curso en *KTeacher*

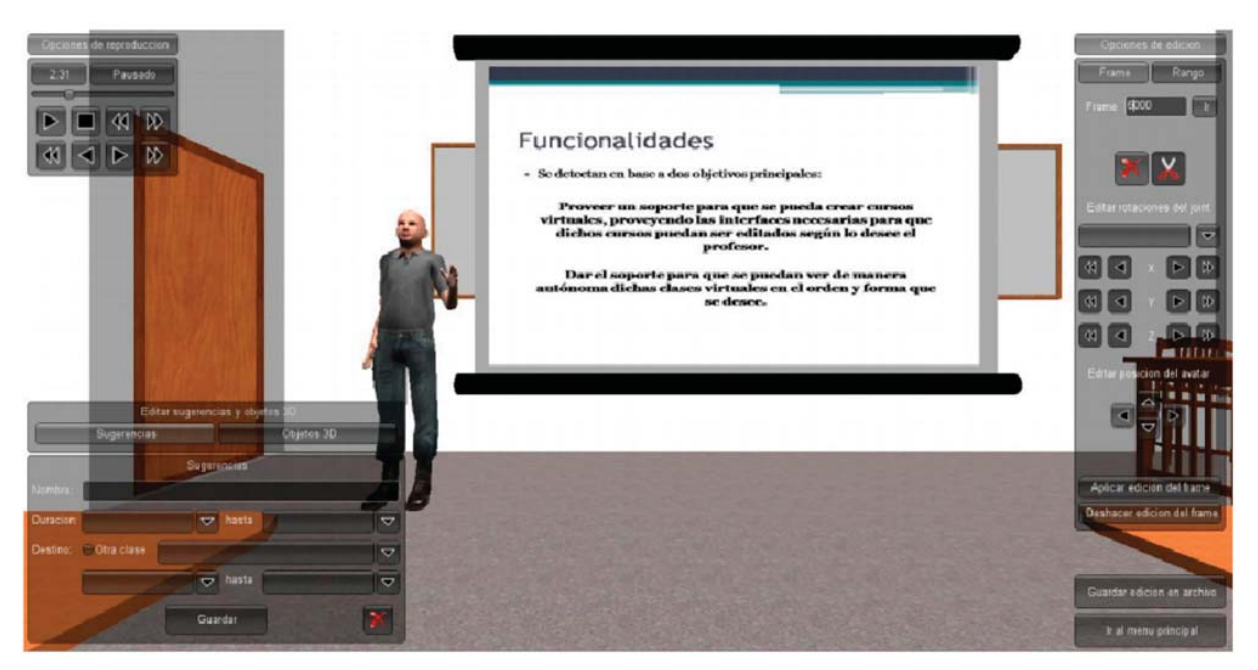

Fonte: Elaborado pelos autores (2018).

Simultáneamente, *KTeacher* va registrando todos los movimientos mediante el dispositivo Kinect. Al terminar el curso, el profesor puede editar parte de su clase utilizando las funciones provistas por *KTeacher*. Estas funciones permiten recorrer la grabación, realizar ajustes a los movimientos y cortar partes del curso que el profesor desee no incluir en la versión grabada. Una vez grabado el curso, los estudiantes pueden acceder a su contenido para poder reproducir el curso. En este punto, KTeacher reproduce los movimientos y sonidos grabados por el profesor y, sincronizadamente,

avanza las diapositivas a medida que transcurre el curso. La figura 3 muestra el modo de reproducción de curso provisto por *KTeacher. KTeacher* provee funciones para la reproducción, retroceso y pausa del curso (botonera a la izquierda y arriba) y por otro lado tiene acceso a los contenidos del curso (listado a la izquierda). Estos contenidos son definidos por el profesor y asociados a las partes de la grabación donde son desarrollados. Esto le permite a los estudiantes saltar a los contenidos de interés sin tener que tener que avanzar y retroceder la grabación del curso.

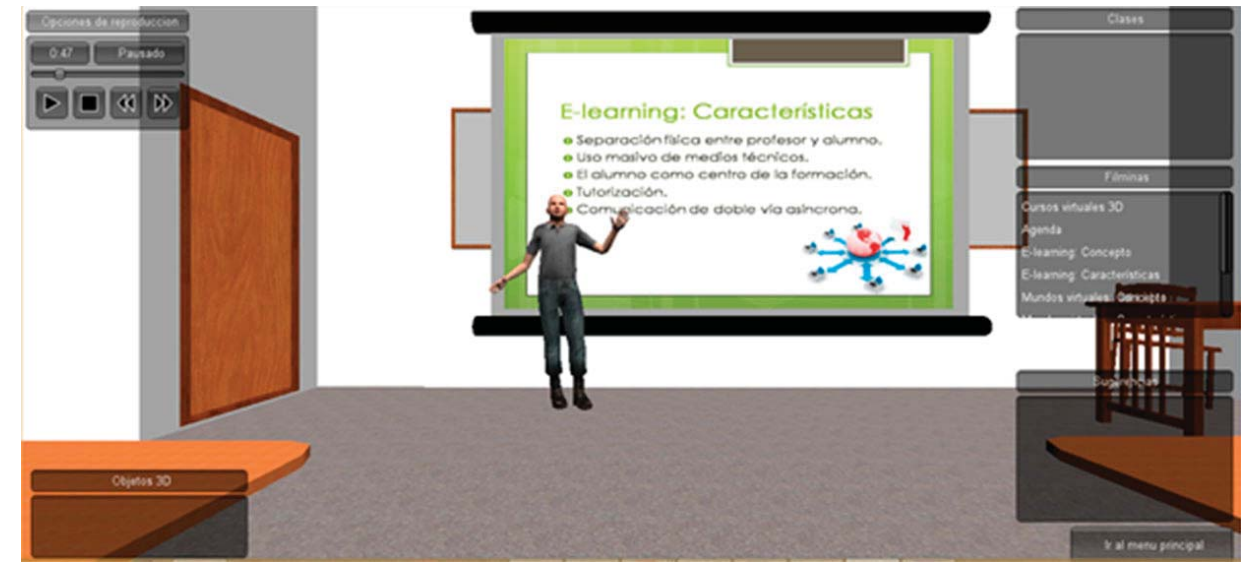

#### Figura 3 - Etapa de reproducción de un curso en *KTeacher*

Fonte: Elaborado pelos autores (2018).

#### **DISEÑO DEL CASO DE ESTUDIO**

En esta sección se presenta un caso de estudio con el objetivo de validar el enfoque propuesto. Para ello, se describen las preguntas e hipótesis de investigación.

*Pregunta e hipótesis de invesƟ gación* 

Las preguntas de investigación específicas que serán analizadas en este estudio son las siguientes: - PI1: ¿La interfaz de *KTeacher* permite usar fácilmente el enfoque propuesto?

- PI2: ¿Es viable usar *KTeacher* en un contexto real de aprendizaje?

- PI3: ¿*KTeacher* mejora la experiencia de aprendizaje con respecto a otras herramientas existentes?

### **PREPARACIÓN DEL CASO DE ESTUDIO**

Para la realización del experimento se recurrió al armado de dos grupos distintos. Por un lado, se conformó un grupo mixto de 9 personas entre 24 y 31 años que cumplieron el rol de estudiantes, entre los que se encontraban estudiantes de Ingeniería de Sistemas, Ingenieros de Sistemas y personas con estudios secundarios. Ninguna de estas personas tenía conocimiento alguno sobre las herramientas utilizadas en el experimento. Por otro lado, el segundo grupo se conformó por

5 docentes entre 27 y 35 años de la carrera de Ingeniería de Sistemas de la UNICEN, los cuales jugaron el papel de profesor en el experimento. Ambos grupos recibieron una explicación sobre el uso de KTeacher y sobre el objetivo del experimento. Finalmente, cada usuario participante contaba con su computadora personal de escritorio y sus auriculares.

Para evaluar el desempeño de *KTeacher*  desde el punto de vista de los estudiantes, se utilizó la herramienta VCASMO [24] que posee fines similares y por tal motivo fue seleccionada para poder ser contrastada con *KTeacher*. En primer lugar se les brindó una clase realizada con la herramienta VCASMO y luego se les pidió que reproduzcan la misma clase con *KTeacher*. Esta clase fue elaborada y grabada por el profesor usando *KTeacher*. En esta clase, se hizo hincapié en que observen en la interfaz la información y las funcionalidades proporcionadas por los distintas características presentes en *KTeacher* (menú de reproducción, menú de links de accesos directos, menú de sugerencia y menú de objetos 3D). En ambos casos, como los participantes son estudiantes avanzados de Ingeniería de Sistemas e incluso graduados, el contenido del curso brindado a los estudiantes se basó en la introducción de conceptos fundamentales de planificación de software en el contexto de Metodologías Ágiles.

Para evaluar *KTeacher* desde el punto de vista de los profesores, se les solicitó que hagan uso de las diferentes opciones que aparecen en la interfaz con el fin de que luego realicen una evaluación sobre las mismas. Para ello, la tarea asignada fue armar la clase con el mismo contenido elaborado con VCASMO. Al igual que los estudiantes, los profesores recibieron un entrenamiento sobre cómo utilizar *KTeacher* desde la perspectiva del profesor.

Una vez finalizado el experimento, se entregó una encuesta a cada participante del experimento. La encuesta contenía preguntas generales y otras parƟ culares para los profesores y los estudiantes (o alumnos).

#### **ENCUESTA**

La encuesta contó con 30 ítems que fueron evaluados con una escala Likert de 6 puntos. Se seleccionó un número par para realizar un mejor procesamiento de los datos al evitar valores neutros. Fue una encuesta anónima que se centró en evaluar si KTeacher mejora la experiencia de aprendizaje. Por cada ítem el usuario indica si estaba totalmente de acuerdo, de acuerdo, algo de acuerdo, algo desacuerdo, desacuerdo o totalmente desacuerdo con la aseveración, donde totalmente de acuerdo es la opinión más positiva (6 puntos) y totalmente desacuerdo es la opinión más negativa (1 punto). En la encuesta se encontraban preguntas exclusivas para los alumnos, preguntas exclusivas para los profesores y preguntas a cualquier usuario del sistema (19 ítems), y se realizaron preguntas opuestas para evitar sesgar al usuario y evitar que conteste por inercia (11 ítems).

Luego se utilizó el test de Student para evaluar el desvío de las opiniones respecto a la hipótesis nula (H0) planteada para cada PI. Las H0 establecen que la usabilidad, funcionalidad y percepción para los usuarios de *KTeacher* es neutral respectivamente, que es similar a decir que, en promedio, todos los usuarios del *KTeacher* contestan con un valor de Likert igual a 3. En caso de que se rechace la hipótesis nula, se acepta la hipótesis alternativa (H1) que indica que la usabilidad, funcionalidad y percepción para los usuarios de *KTeacher* es positiva, es decir que todos los usuarios, en promedio, contestan con un valor de Likert mayor a 3.

Para percepción (P), los ítems de la encuesta fueron los siguientes:

P1. Como profesor me encuentro familiarizado con aplicaciones de clases virtuales.

P2. Como alumno seguramente encontraré este sistema muy atractivo.

P3. Como alumno seguramente encontraré este sistema muy útil.

P4. Como usuario del sistema volvería a utilizar la herramienta.

P5. Como usuario del sistema me resultó poco productiva la experiencia con la aplicación.

Para usabilidad (U), los ítems fueron los siguientes:

U1. Como profesor, mi interacción con la aplicación es clara y fácil de entender.

U2. Como alumno, creo tener capacidad para visualizar una clase y aprovechar los distintos recursos de la mejor manera. U3. Como usuario del sistema, encuentro la aplicación de cursos virtuales fácil de usar.

U4. Como usuario del sistema, aprender a utilizar la aplicación de cursos virtuales fue fácil para mí.

U5. Como alumno la pantalla de visualización me resultó con demasiada información que influía negativamente sobre el aprendizaje.

U6. Como usuario del sistema, la interfaz de la aplicación es clara y concisa.

U7. Como usuario del sistema, me fue difícil detectar el rol que cumple cada recurso presente en la interfaz de la herramienta.

Finalmente, para funcionalidad (F), los ítems fueron:

F1. Como alumno la visualización de objetos 3D me ayudó a obtener mejores resultados en el aprendizaje.

F2. Como alumno el acceso a las distintas filminas me ayudó a tener una clase más dinámica y adecuada a mis necesidades.

F3. Como alumno la posibilidad de poder acceder a información adicional por medio de las sugerencias me resultó positiva durante la experiencia aprendizaje.

F4. Como alumno, creo que la aplicación cuenta con las herramientas suficientes para visualizar clases con un contenido adecuado.

F5. Como profesor, me fue fácil explorar las distintas características de KTeacher y explotar al máximo sus recursos.

F6. Como alumno, me pareció interesante mirar la clase en 3D.

F7. Como usuario del sistema, me resultó útil que KTeacher no solo registre audio, sino que también permite ver al profesor representado por un avatar registrando sus movimientos.

# **RESULTADOS OBTENIDOS**

Las puntuaciones de Likert en cada pregunta fueron utilizadas para cuantificar las opiniones de los miembros del experimento. En primer lugar, se corrió un test de normalidad de la muestra que indicó que se tenía una muestra normal, y por eso se pudo utilizar el test de Student. La Tabla 1 muestra los resultados, donde las columnas representan la media aritmética  $(\mu)$ , la desviación estándar (σ), el ρ que nos sirve para el test de hipótesis, y el valor de t-Student. Los valores de t-Student muestran que en los ítems P2, P3, P4 y P5 la hipótesis nula fue rechazada, de esta forma podemos aceptar las hipótesis alternativa que nos indican que la percepción para los estudiantes es positiva. En P1, la hipótesis nula fue aceptada, esto indica que en promedio los usuarios tienen una opinión neutral en el hecho de si se encuentran familiarizados con sistemas de este tipo. Observando los valores de t-Student, se puede ver una diferencia significativa entre los valores. Por un lado se destaca P2 con un valor de

t-Student muy alto indicando que la herramienta es muy atractiva, esto se debe en gran parte a que las tecnologías utilizadas y las herramientas proporcionadas dan una sensación de inmersión en las clases que las convierten en atractivas para los usuarios. Los valores de t-Student en P3, P4 y P5 no son tan altos como en P2, pero son valores bastante positivos y que nos indican que la herramienta resultó útil y productiva a los usuarios, de tal forma que provocó la opinión de volver a utilizarla en un futuro.

En cuanto a la percepción general de los estudiantes sobre la percepción se calculó la puntuación de Likert por estudiante, considerando que son 5 los ítems en la encuesta, esto implica que nuestra escala de Likert se encontraba en el rango entre 5 y 30, siendo 5 un "totalmente desacuerdo" y 30 un "totalmente de acuerdo". La figura 4 muestra un histograma de las puntuaciones obtenidas y donde cada barra indica la cantidad de alumnos que tenían la misma puntuación. En este gráfico se puede observar que los resultados tendieron hacia una distribución normal con un promedio de 24,33 y una desviación estándar de 4,30. Luego de aplicar la prueba de distribución normal, debido a que se tiene una baja cantidad de muestras se analizó la imagen para llegar a la conclusión de que el 55,55% de los estudiantes obtuvo puntuaciones entre [μ-σ, μ+σ], es decir que 5 estudiantes obtuvieron un puntaje entre [20.03, 28.63], que manifiesta una aceptable percepción de nuestro enfoque.

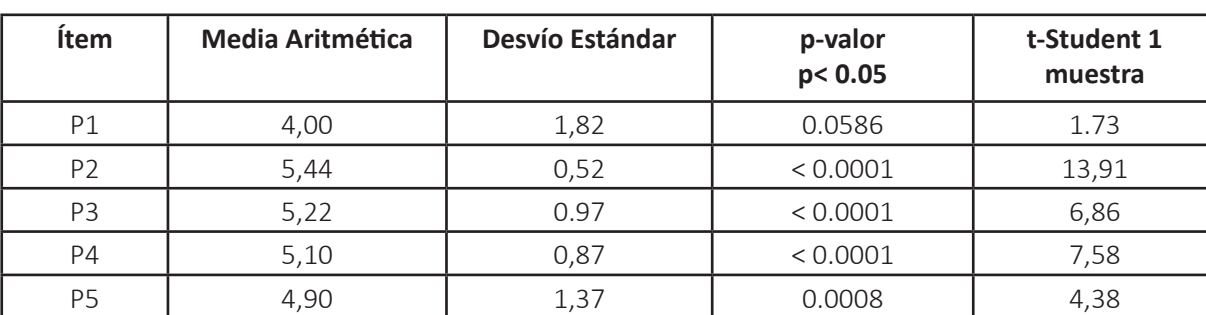

Tablia 1 – Resultados de la encuesta de las preguntas sobre percepción

Fonte: Elaborado pelos autores (2018).

En cuanto a usabilidad, las puntuaciones de Likert en cada ítem fueron utilizadas para cuantificar las opiniones de los miembros del experimento. En primer lugar, se corrió

un test de normalidad de la muestra que indicó que se tenía una muestra normal, y por eso se pudo utilizar el test de Student. La Tabla 2 muestra los resultados, donde las columnas representan la media aritmética (μ), la desviación estándar (σ), el ρ que nos sirve para el test de hipótesis, y el valor de t-Student. Los valores de t-Student

muestran que las 8 hipótesis nulas fueron rechazadas, de esta forma podemos aceptar las hipótesis alternativas que nos indican que la usabilidad para los estudiantes es positiva.

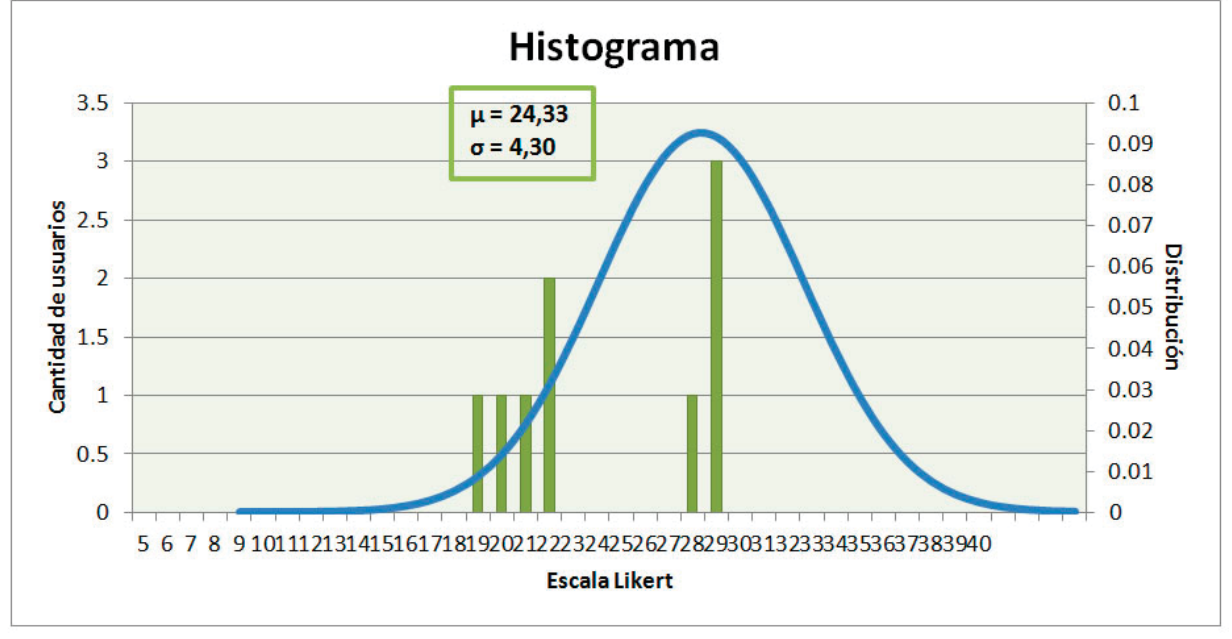

Figura 4 - Histograma de percepción

Observando detenidamente los valores de t-Student, se puede ver una diferencia significativa entre U1, U2, U3 y U4 respecto a U5, U6 y U7; esto indica que la mayoría de los estudiantes estuvo de acuerdo en que *KTeacher* y sus recursos brindados son fáciles y claros de aprender a utilizarlos. No obstante, en los ítems más específicos a la interfaz, a pesar de que la hipótesis nula fue rechazada, los valores de t-Student fueron más bajos y marcan el reclamo de los miembros que hicieron el experimento sobre el tamaño de los menús y la imposibilidad de desplazarlos u ocultarlos.

En cuanto a la percepción general de los estudiantes sobre la usabilidad se calculó la puntuación de Likert por estudiante, considerando que son 7 los ítems realizados en la encuesta, esto implica que nuestra

escala de Likert se encontraba en el rango entre 7 y 42, siendo 7 un "totalmente desacuerdo" y 42 un "totalmente de acuerdo". La figura 5 muestra un histograma de las puntuaciones obtenidas y donde cada barra indica la cantidad de estudiantes que tenían la misma puntuación. En este gráfico se puede observar que los resultados tendieron hacia una distribución normal con un promedio de 34,22 y una desviación estándar de 4,52. Luego de aplicar la prueba de distribución normal, se analizó la imagen para llegar a la conclusión de que el 55,55% de los estudiantes obtuvo puntuaciones entre [μ-σ, μ+σ], es decir que 5 estudiantes obtuvieron un puntaje entre [29.70, 38.74], que manifiesta una aceptable usabilidad de nuestro enfoque.

Fonte: Elaborado pelos autores (2018).

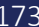

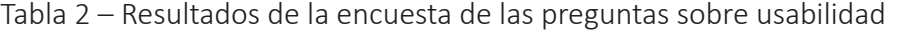

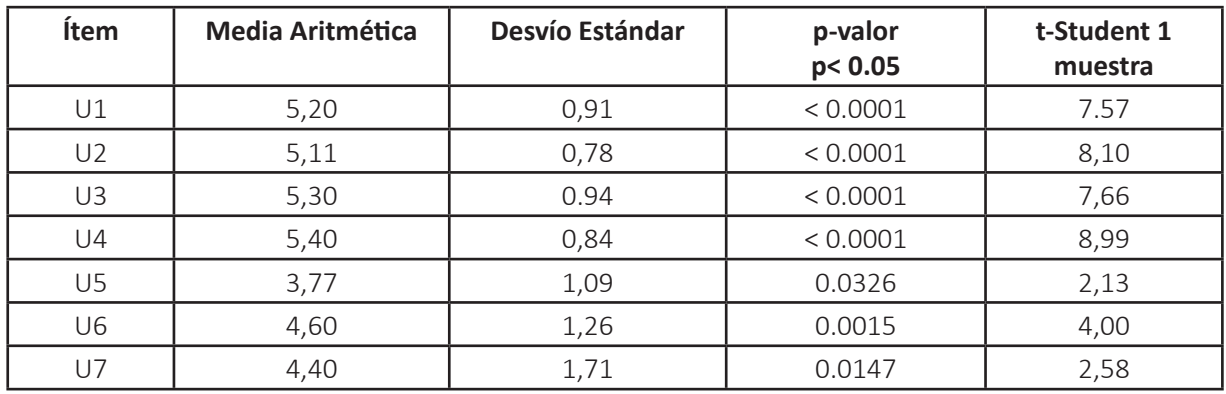

Fonte: Elaborado pelos autores (2018).

Figura 5 - Histograma de usabilidad

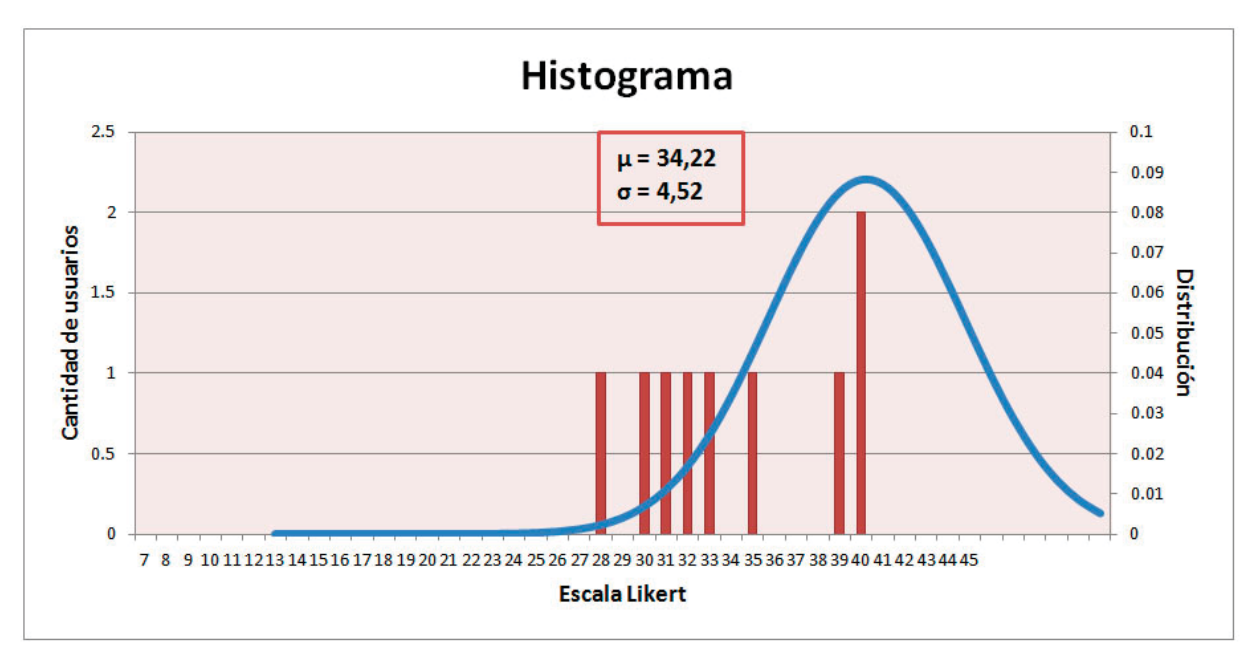

Fonte: Elaborado pelos autores (2018).

Finalmente, para funcionalidad, las puntuaciones de Likert en cada pregunta fueron utilizadas para cuantificar las opiniones de los miembros del experimento. En primer lugar, se corrió un test de normalidad de la muestra que indicó que se tenía una muestra normal, y por eso se pudo utilizar el test de Student. La Tabla 3 muestra los resultados, donde las columnas representan la media aritmética (μ), la desviación estándar (σ), el ρ que nos sirve para el test de hipótesis, y el valor de t-Student. Los valores de t-Student muestran que las 8 hipótesis nulas fueron

rechazadas, de esta forma podemos aceptar las hipótesis alternativas que nos indican que la percepción de los estudiantes sobre las funcionalidades de *KTeacher* es positiva. Observando detenidamente los valores de t-Student, se puede ver una diferencia significativa entre en los ítems F2 y F7, esto indica el alto grado de aprobación a la funcionalidad de poder acceder de manera directa a las distintas diapositivas que forman parte de las clases y a la medida innovadora de poder registrar las clases con el dispositivo Kinect para el registro del audio y de los movimientos del profesor.

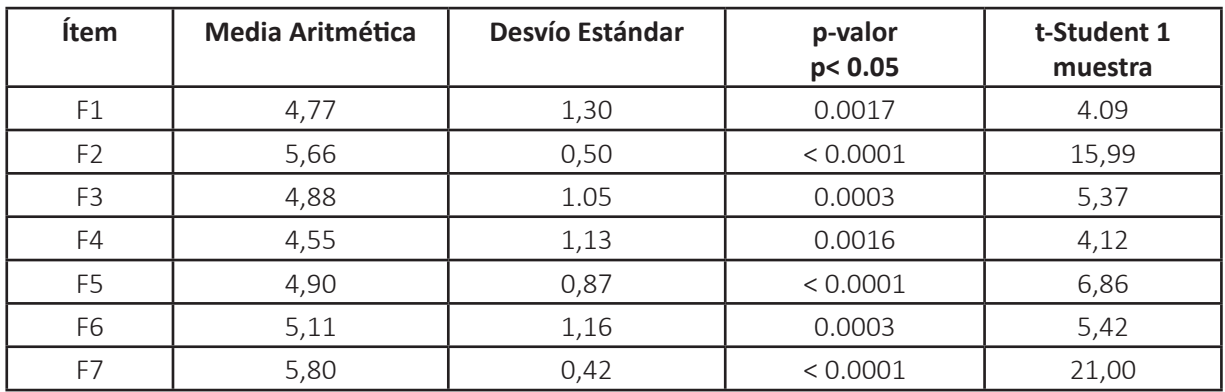

Tabla 3 – Resultados de la encuesta de las preguntas sobre funcionalidad

Fonte: Elaborado pelos autores (2018).

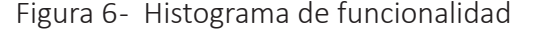

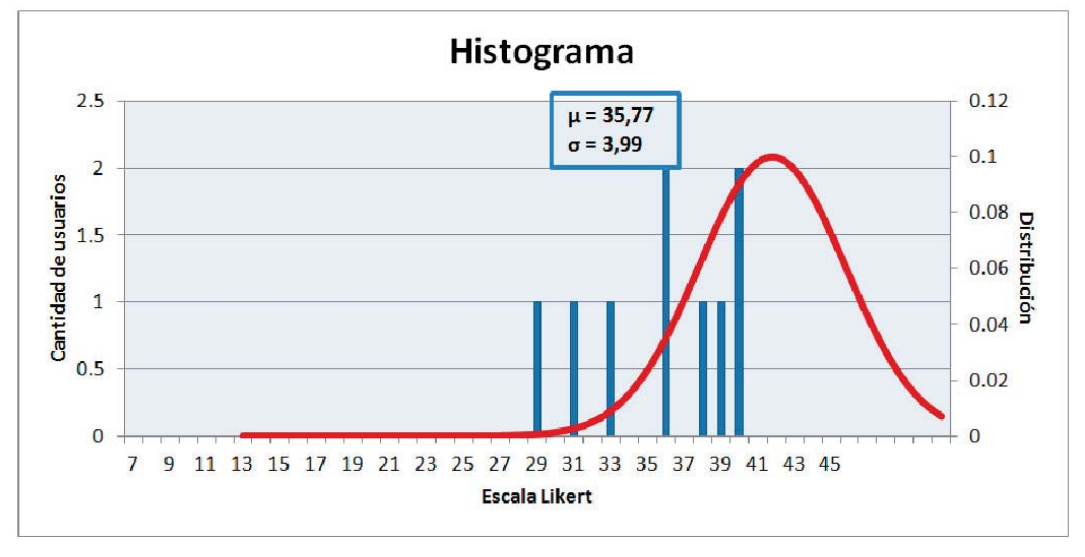

Fonte: Elaborado pelos autores (2018).

En cuanto a la percepción general de los estudiantes sobre la funcionalidad de KTeacher, se calculó la puntuación de Likert por estudiante, considerando que son 7 los ítems realizados en la encuesta, esto implica que nuestra escala de Likert se encontraba en el rango entre 7 y 42, siendo 7 un "totalmente desacuerdo" y 42 un "totalmente de acuerdo". La figura 6 muestra un histograma de las puntuaciones obtenidas y donde cada barra indica la cantidad de estudiantes que tenían la misma puntuación. En este gráfico se puede observar que los resultados tendieron hacia una distribución normal con un promedio de 35,77 y una desviación estándar de 3,99. Luego de aplicar la prueba de distribución normal, se concluye que el 66,66% de los

estudiantes obtuvo puntuaciones entre [μσ, μ+σ], es decir que 6 alumnos obtuvieron un puntaje entre [31.78, 39.76], que manifiesta una muy buena percepción de la funcionalidad provista por KTeacher.

#### 7 CONCLUSIONES

En este trabajo se presentó KTeacher, cuyo objetivo principal es proveer un soporte para la creación y manipulación de cursos virtuales por parte de profesores y estudiantes. Para la parte de grabación de un curso, el profesor dispone de una interfaz gráfica y de la ayuda del dispositivo Kinect para la captura de sus movimientos. Tanto para editar un curso por parte del profesor, como para reproducirlo por parte de un estudiante, se dispone de una interfaz específica que contiene los elementos necesarios para lograr desempeñar dichas tareas. Luego de la evaluación realizada se pudo observar en base al análisis de las encuestas completadas por los usuarios, que las funcionalidades incorporadas fueron de gran utilidad y que fueron positivas para la experiencia de aprendizaje de los estudiantes.

Como limitación del enfoque puede mencionarse la precisión del dispositivo Kinect en el proceso de captura de movimientos. Aunque el dispositivo Kinect es bastante preciso en la captura, algunas veces tiene problemas con la captura de movimientos de algunas articulaciones dependiendo de la posición en la que se encuentra el usuario frente al dispositivo Kinect. Como trabajo futuro, se pretende aprovechar el potencial de Kinect para capturar eventos por medio de reconocimiento de voces. Por ejemplo, se podría avanzar una diapositiva o ir a una específica por medio de comandos de voz.

### **REFERENCIAS**

ANDRADE, A., FERREIRA, S. A. Aspetos Morfológicos do Tratamento de dados na Gestão Escolar: O Potencial do Analytics. **Revista Portuguesa de Investigação Educacional**, Porto, v. 16, p. 289-316, 2016.

ARAÚJO, R. T. S. et al. A statistical analysis of the learning effectiveness in online engineering courses. In: **IEEE Latin America Transactions**, v. 15, n. 2, p. 300-309, 2017.

BARWELL, G., MOORE, C., WALKER, R. (2011). Marking machinima: A case study in assessing student use of a Web 2.0 technology. **Australasian Journal of Educational Technology**, v. 27, n. 5, p. 765- 780, 2011.

AVANCINI, M. **Using kinect to emulate an interactive whiteboard.** 2011. 129 f. Tese (Mestrado em Informática). Universitá decli Studi di Trento, Trento, 2011.

BOSETTI, M. et al. Interactive whiteboards based on the WiiMote: Validation on the field. In: **Interactive Collaborative Learning** (ICL), International Conference, 14th, p. 269-273, 2011.

BOWER, M. A typology of Web 2.0 learning technologies. **Educause**, feb, 8, 2015.

BOULOS, M. N. K., HETHERINGTON, L., WHEELER, S. Second Life: an overview of the potential of 3-D virtual worlds in medical and health education. **Health Information & Libraries Journal**, v. 24, n.4, 233-245, 2007.

BRUSILOVSKY, P. Web Lectures: electronic presentations in web-based instruction. **Syllabus Magazine**, vl. 13, n. 5, p. 18-23, 2000.

CRELLIN, J., ET AL. Virtual worlds in computing education. **Computer Science Education**, v. 19, n. 4, p. 315-334, 2009.

DALGARNO, B. ET AL. 3D immersive virtual worlds in higher education: an Australian and New Zealand scoping study. In: ASCILITE 2010: 27th Annual Conference of the Australasian Society for Computers in Learning in Tertiary Education: Curriculum, Technology and Transformation for an Unknown Future, 27th, 2010, University of Queensland. **Proceedings**. p. 269-280.

DRAPER, J. V., KABER, D. B., USHER, J. M. (1998). Telepresence. **Human factors**, v. 40, n. 3, p. 354-375, 1998.

DUNCAN, I., MILLER, A., JIANG, S. A taxonomy of virtual worlds usage in education. **British Journal of Educational Technology**, v. 43, n. 6, p. 949-964, 2012.

ENGSTRAND, S. M., HALL, S. The use of streamed lecture recordings: patterns of use, student experience and effects on learning outcomes. **Practitioner Research in Higher Education**, v. 5, n.1, p. 9-15, 2011.

IBAÑEZ, R. et at. Easy gesture recognition for Kinect. *Advances in Engineering Software*, v. n. 76, p. 171-180, 2014.

et al. Approximate string matching: a lightweight approach to recognize gestures with Kinect. **Pattern Recognition**, n. 62, p. 73-86, 2017.

LI, J., D'SOUZA, D., DU, Y. Exploring the contribution of virtual worlds to learning in organizations. **Human Resource Development Review**, v. 10, n. 3, p. 264- 285, 2011.

LUI, A. K., NG, V. S., CHAN, C. H. Gesture-Based interaction for seamless coordination of presentation aides in lecture streaming. In. **International Conference on ICT in Teaching and Learning** (pp. 108-119). Springer, Berlin, Heidelberg, jul, p.108-119, 2013.

OLIVEIRA, J. Martins et al. Complementary treatment for children with cerebral palsy based on virtual reality. **IEEE Latin America Transactions**, v. 14, n. 8, p. 3820-3825, ago, 2016.

OMALE, N. et al. Learning in 3-D multiuser virtual environments: exploring the use of unique 3-D attributes for online problem-based learning. **British Journal of Educational Technology**, n. 40, v. 3, p. 480- 495, 2009.

RILEY, L., STACY, K. Teaching in virtual worlds: opportunities and challenges. Setting Knowledge Free: **The Journal of Issues in Informing Science and Information Technology**, n. 5, v. 5, p. 127-135, 2008.

RODRIGUEZ, G., SORIA, Á., CAMPO, M. Virtual Scrum: a teaching aid to introduce undergraduate software engineering students to scrum. **Computer Applications in Engineering Education**, v. 23, n. 1, p. 147-156,2015.

SLATER, M. Measuring presence: A response to the Witmer and Singer presence questionnaire. **Presence: teleoperators and virtual environment**s, v. 8, n. 5,, p. 560-565, 1999.

QIAN, Y. 3D multi-user virtual environments: Promising directions for science education. **Science Educator**, n. 18, v.2, p. 25, 2009.

UNIT, E. I. The 2008 e-readiness rankings, 2008.

WANG, F., NGO, C. W., PONG, T. C. Gesture tracking and recognition for lecture video editing. In: 17th International Conference on. **Proceedings**, v. 3, ago, p. 934-937, 2004.

Agradecemos al Sr. Pedro Suzuki y al Sr. Mauro Sánchez López por su active participación en el diseño e implementación del enfoque presentado.

> Recebido em 01 de agosto de 2018 Aceito em 10 de maio de 2018